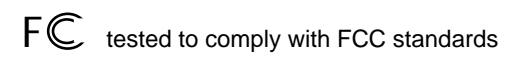

#### **CANADA : 3707A-QFPILOT FCC ID: CEXQFPILOT Qflash PILOT**

This device complies with Part 15 of the FCC Rules and with RSS-210 of Industry & Science Canada. Operation is subject to the following conditions: 1) this device may not cause harmful interference, and 2) this device must accept any interference received including that which may cause undesired operation of the device

#### **IMPORTANT – CAUTION**

**Changes or modifications to this equipment could void your authority to use this product under the equipment authorization granted by the regulating agencies**

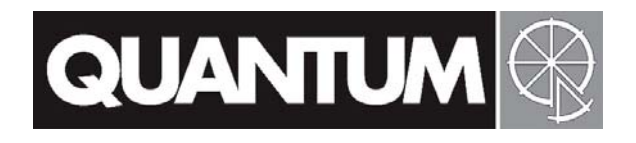

# **Qflash®** *Pilot* **QF9**

# **Funksteuerung für Qflash 5d-R und TRIO**

### **Bedienungsanleitung**

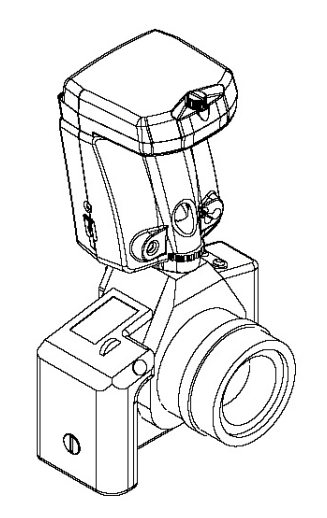

Quantum InstrumentsEntwickelt und hergestellt in den USA

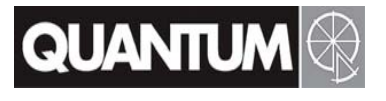

Quantum Instruments Inc. 10 Commerce Drive, Hauppauge NY 11788-3968 USA Tel: 1-631-656-7400 Fax: 1-631-656-7410

www.qtm.com

P667web-German

#### **PILOT Display Symbole**

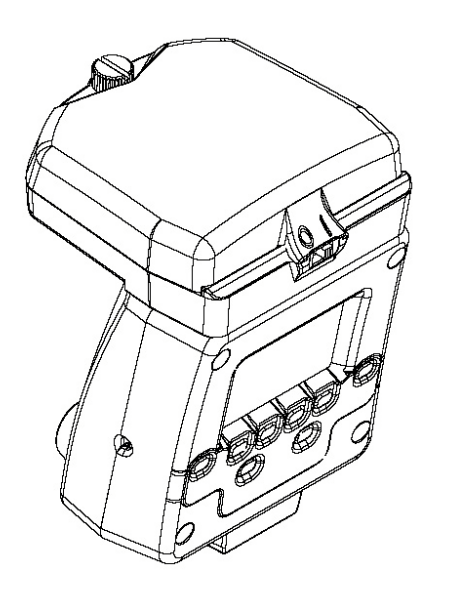

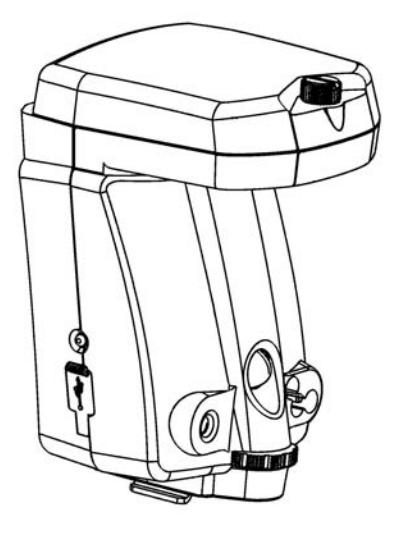

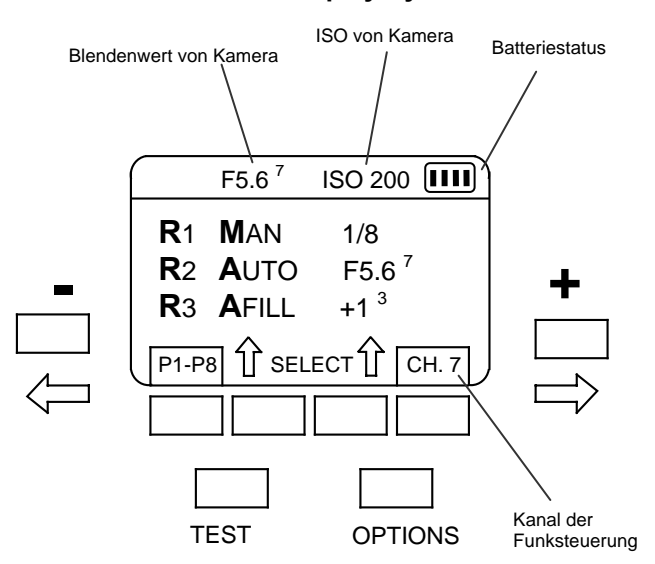

#### **Inhaltsverzeichnis**

- 1. Einführung
- 2. Die ersten Schritte
- 3. Basisnavigation & Optionen
- 4. Wahl des richtigen Modus
- 5. Einstellen eines remote Qflash 5d-R
- 6. Einstellen eines remote TRIO
- 7. Programm Modus
- 8. Aktualisieren des PILOT
- 9. Begriffserklärungen
- 10. Kundenservice

#### **1. Einführung**

Quantum's PILOT verbindet Kamerakompatibilität und Quantum's FreeXWire Funktechnologie in einem Gerät.

Der PILOT ermöglicht die Kontrolle von bis zu drei funkgesteuerten Blitzgruppen. Jede Blitzgruppe kann aus einem oder mehreren Blitzgeräten bestehen.

Der PILOT ist kompatibel mit den Qflash Modellen TRIO, Qflash 5d-R und 3d-R mit FreeXWire Modellen FW7Q, FW8R, FW9T, FW10w.

Ältere Qflash Modelle müssen aktualisiert werden um mit PILOT zu arbeiten.

Die Qflash Modelle T4d und T5d können aktualisiert werden auf T5d-R.

Die Qflash Modelle T2 und T2d können aktualisiert werden auf T3d-R.

Bitte informieren Sie sich unter www.kocktrade.de.

#### **2. Die ersten Schritte**

#### **2.3 Anschließen des PILOT an die Kamera**

#### **2.1 Stromversorgung des PILOT**

Der PILOT kann betrieben werden mit 4 "AA" Batterien, oder Quantum Turbo Batterien Turbo, Turbo 2x2, Turbo Compact, Turbo SC, Turbo AC und Turbo Z.

Verriegelung lösen bis der Metallfuß komplett hervorragt.

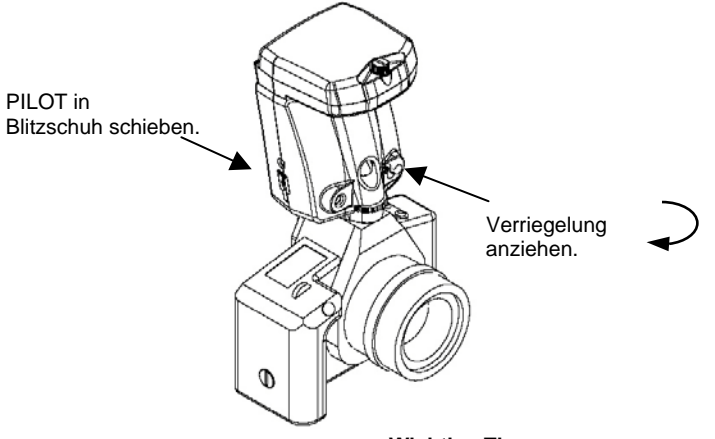

**Wichtige Tipps für korrekte Belichtungen mit Ihrer Digitalkamera und Trio.**

- **● Machen Sie einen manuellen Weißabgleich vor der Belichtung.**
- **● Im TTL Modus verwenden Sie Blenden- oder Zeitautomatik oder die manuelle Einstellung. (P kann zu unkonstanten Belichtungsergebnissen führen.)**
- Stellen Sie Ihren Messbereich auf "Mittenbetonung" oder "Spot" anstelle von Matrix**oder Multi-Spot-Messung.**

#### **3. Basisnavigation**

Wenn eine Auswahl oder Einstellung auf dem Display hervorgehoben wird, werden die  **(-)** Å und **(+)** Æ Tasten für Veränderungen benutzt. Wenn z .B. die Blende angezeigt wird, ändern die **(-)** Å und **(+)** Æ Tasten die Blende nach oben oder unten.

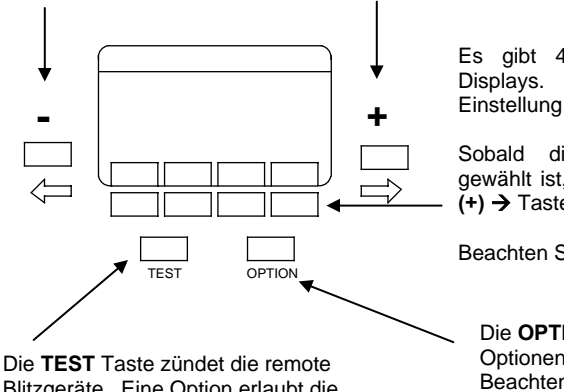

Blitzgeräte. Eine Option erlaubt die Wahl, ob alle Blitze gleichzeitig zünden, oder hintereinander, zum Test einzelner Belichtungen.

Es gibt 4 soft keys unterhalb des Displays. Die soft keys wählen die Einstellung, die Sie ändern möchten.

Sobald die gewünschte Einstellung gewählt ist, benutzen Sie die **(-)** Å und **(+) → Tasten für Änderungen.** 

Beachten Sie Kapitel 3.1 - 3.4.

Die **OPTION** Taste öffnet dasOptionen-Menü. Beachten Sie hierzu bitte Kapitel 7.

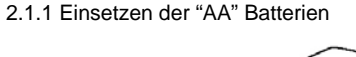

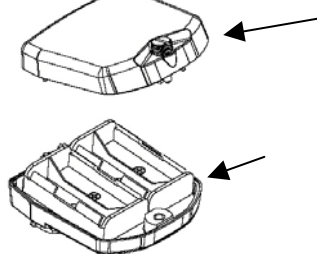

Legen Sie 4 "AA" Batterien in das

Öffnen Sie das Batteriefach durchAbschrauben des Gehäusedeckels.

Batteriefach ein.Schließen Sie den Gehäusedeckel

2.1.2 Verwendung einer Quantum Turbo.

Der PILOT kann mit einer Quantum Turbo und einem Kabel CQ8 oder CCQ8 verwendet werden.

Schließen Sie das Kabel an den PILOT, dann an den Ausgang der Turbo Batterie.

Lassen Sie den Hauptschalter des PILOT in der off (0) Position. Benutzen Sie den Hauptschalter der Turbo Batterie um den PILOT ein oder aus zu schalten.

#### **2.2 Zurücksetzen auf Werkseinstellungen**

Sie können den PILOT wie folgt auf die Werkseinstellungen zurücksetzen:

- 1. Schalten Sie den PILOT aus durch Betätigung des on/off Schalters oder durch Ausschalten der Turbo Batterie bei Verwendung eines Stromkabels.
- 2. Halten Sie einen beliebigen Knopf gedrückt.
- 3. Schalten Sie den PILOT ein (ON).
- 4. Der PILOT zeigt eine "Reset" -Nachricht und einige soft key Optionen. Bitte beachten Sie hierzu Kapitel 7.

**RESET ALL** - setzt alle Einstellungen auf Werkseinstellung zurück.

**KEEP P1 P8** - erhält Ihre gespeicherten Programm-Modi, setzt alle anderen Einstellungen zurück.

**EXIT** – verlässt das Menü ohne Änderungen.

Im Optionen Menü können Sie auch den PILOT zurücksetzen. Beachten Sie hierzu Kapitel 3.

#### **3.1 P1-P8**

Der PILOT kann bis zu acht häufig verwendeter Einstellungen speichern.

Für die Programmierung drücken Sie die P1-P8 soft keys. Beachten Sie hierzu bitte Kapitel 8.

# $3.2$  SELECT

Dieser soft key wählt einer der folgenden Möglichkeiten: Modus von Remote 1 / Modus von Remote 2 / Modus von Remote 3

Nachdem der gewünschte Modus hervorgehoben ist, benutzen Sie die (-) ← und (+) → Tasten für Veränderungen des Modus.

Beachten Sie hierzu bitte Kapitel 4.

### **3.3 SELECT**

Dieser soft key wählt einer der folgenden Möglichkeiten: Einstellung für Remote 1 / Einstellung für Remote 2 / Einstellung für Remote 3

Nachdem die gewünschte Einstellung hervorgehoben ist, benutzen Sie die (-) ← und (+) → Tasten für Veränderungen der Einstellung.

In jedem Modus der remote Blitzgeräte können Sie die Einstellungen verändern. Nachfolgend finden Sie die Beschreibung der Modi und ihrer Einstellungen.

Man (Manuell)  $1/8 +$ Die Leistung eines remote Blitz im manuellen Modus kann in 1/3 Stufen von 1/32 bis 1/1 eingestellt werden.

Auto F8.0<sup>3</sup> Die Blende eines remote Blitzes im Auto Modus kann in 1/3 Stufen eingestellt werden. Die ISO Einstellung aller remote Blitzgeräte wird von der Kameraeinstellung übernommen.

#### A.Fill (Auto Fill)  $+1.0^7$

Im A.Fill Modus, wird die Blendeneinstellung der Kamera übernommen. Trotzdem können Sie den remote Blitz von -3 Blenden "unter" bis +2 Blenden "über" verändern.

 $QTTL$   $-1.0<sup>3</sup>$ Die Belichtung des remote Blitzes kann von -3 Blenden "unter" bis +2 Blenden "über" geändert werden.

Linked  $+1.0^3$ Dieser Modus verwendet den eingebauten Sensor des PILOT. Blende und ISO werden von der Kamera übernommen. Trotzdem können Sie den remote Blitz von -3 Blenden "unter" bis +2 Blenden "über" verändern.

#### **3.4 CH.**

Dieser soft key verändert den Funkkanal des eingebauten Senders. An den verwendeten remote Blitzgeräten muss der gleiche Kanal eingestellt werden.

#### **3.5 Options**

Drücken Sie die **OPTIONS** Taste um inDie Einstellungen zu gelangen.. Zum Verlassen des Menüs, drücken Sie die OPTIONS Taste erneut

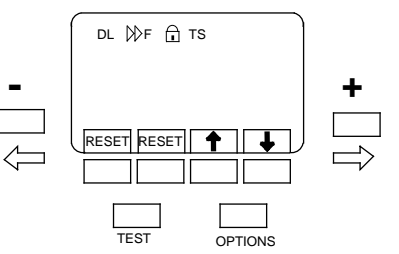

Drücken Sie die (-) ← oder (+) → Tasten um die gewünschte Option zu wählen.

Verwenden Sie die beiden rechten soft keys für Einstellungen der gewählten Option.

Die **RESET** soft keys werden verwendet um PILOT auf Werkseinstellungen zurück zu setzen. Drücken Sie beide Tasten gleichzeitig um in den "Reset" Modus zu gelangen.

#### **3.5.1 Zurücksetzen auf Werkseinstellung**

Drücken Sie die "Reset" Tasten um in das "Reset" Menü zu gelangen.

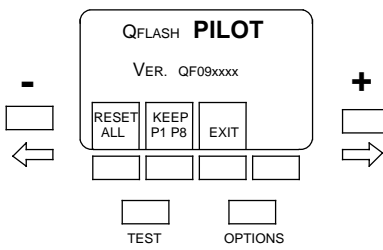

Die soft keys des "Reset" Menüs haben folgende Funktionen.

**RESET ALL** - setzt alle Einstellungen auf Werkseinstellung zurück. **KEEP P1 P8** - erhält Ihre gespeicherten Programm-Modi, setzt alle anderen Einstellungen zurück.

**EXIT** – verlässt das Menü ohne Änderungen.

#### **3.5.2 Displaybeleuchtung DL**

Wählen Sie für die Displaybeleuchtung eine der folgenden Einstellungen.

**AUTO:** Die Displaybeleuchtung geht an, sobald eine Taste betätigt wird. Dies beinhaltet den Kameraauslöser.

**ON:** Die Displaybeleuchtung ist ständig eingeschaltet.

**DARK:** Die Displaybeleuchtung schaltet sich ein, sobald ein dunkler Raum betreten wird.

**3.5.3 Sync type**  $HF$ **,**  $HF$ R, HSS

Es gibt drei Einstellmöglichkeiten.

F – Vorderer Verschlußvorhang (front). Der Blitz zündet sobald sich der Verschluss öffnet.

R – Hinterer Verschlußvorhang (rear) Der Blitz zündet kurz bevor der Verschluss schließt. HSS – High Speed Sync Canon: Wählen Sie HSS an der Kamera um High Speed Sync zu ermöglichen.

Nikon: High Speed Sync wird automatisch eingestellt, sobald Ihre Verschlusszeit kürzer als 1/250 ist.

Bemerkungen zu High Speed Sync:

HSS kann verwendet werden, wenn die remote Blitzgeräte (R1 / R2 / R3) sich im Man oder QTTL Modus befinden. Ist eines der remote Blitzgeräte im Auto oder Auto Fill Modus, so ist HSS deaktiviert.

HSS wird nicht unterstützt, wenn ein Qflash 5d-R als remote Blitzgerät verwendet.

#### A **3.5.4 Lock Tasten**

Wenn Sie diese Funktion einschalten, werden alle Tasten gesperrt um versehentliche Veränderungen zu verhindern. Zum Entsperren des PILOT, drücken Sie die beiden äußeren Tasten.

#### **3.5.5 Audible Low Battery**

Der PILOT gibt eine akustische Warnung sobald die Batterien schwach sind.

#### **3.5.6 Test Sequence TS**

Auf Einstellung "**Sequence**" zünden die Gruppen von remote Blitzgeräten hintereinander, jeweils beim Druck auf die "Fire" Taste.

Benutzen Sie diese Funktion zur Belichtungsprüfung jeder einzelnen Gruppe.

#### **4. Wahl des richtigen Modus**

Um den Modus zu wählen, der an einem remote Blitz geändert werden soll, drücken Sie die **SELECT** Taste bis der gewünschte Modus hervorgehoben erscheint.

Dann drücken Sie (-) ← und (+) → Tasten für Veränderungen des Modus.

Jeder Modus hat eine spezielle Einstellung zur Kontrolle der Belichtung.

Um die Einstellungen des remote Blitzes zu ändern, drücken Sie die **SELECT** Taste, bis die gewünschte Einstellung hervorgehoben erscheint.

Dann drücken Sie (-) ← und (+) → Tasten für Veränderungen der Einstellung.

Im Folgenden finden Sie die unterschiedlichen Modi, ihre Verwendung und die möglichen Einstellungen.

#### **4.1 QTTL**

QTTL verwendet die Belichtungssteuerung der Kamera. Die Belichtung des remote Blitzes kann von -3 Blenden "unter" bis +2 Blenden "über" geändert werden.

Benutzen Sie diesen Modus wenn die Kamera den remote Blitz steuern soll.

Bei Verwendung von zwei oder mehr remote Blitzen, können unterschiedliche Leistungseinstellungen von der Kamera TTL gesteuert werden.

*Canon*: Zur Einstellung unterschiedlichen Blitzleistungen muss R1 auf QTTL Modus stehen.

4.1.1 QTTL Modus Einstellung

Die Belichtung des remote Blitzes kann von -3 Blenden "unter" bis +2 Blenden "über" geändert werden.

Bei Verwendung von zwei oder mehr remote Blitzen, können unterschiedliche Leistungseinstellungen von der Kamera TTL gesteuert werden.

Bem.: In diesem Modus zeigt der remote Blitz **QTTLwR** oder **Linked to Local Qflash** an.

#### **4.2 Auto**

Die Blitzbelichtung wird vom Sensor des jeweiligen remote Blitzes gesteuert. Die Blende muss eingestellt werden, ISO wird von der Kamera übernommen.

Benutzen Sie diesen Modus, wenn Sie die Blende vorwählen wollen und der Sensor die Steuerung übernehmen soll.

*Bem*: Der Auto Modus misst das reflektierte Licht zur Steuerung der Belichtung. Wenn Kamera und Blitzgerät in unterschiedlicher Distanz zum Motiv stehen, kann es zu Fehlbelichtungen kommen.

4.2.1 Auto Modus Einstellung

Im Auto Modus können Sie die Blende des remote Blitzes einstellen. Die ISO Einstellung kommt von der Kamera.

#### **4.3 A.Fill (Auto Fill)**

Die Blitzbelichtung wird vom Sensor des jeweiligen remote Blitzes gesteuert. Die Blende und ISO werden von der Kamera übernommen. Der Fotograf wählt den Grad der Aufhellung.

Die Aufhellung kann von -3 Blenden "unter" bis +2 Blenden "über" geändert werden.

Benutzen Sie diesen Modus, wenn der Sensor die Belichtung steuern, die Belichtung aber definiert über oder unter der Kameraeinstellung liegen soll.

4.3.1 A.Fill Modus Einstellung

Im Auto Fill (A.Fill) Modus können Sie die Aufhellung von -3 Blenden "unter" bis +2 Blenden "über" der Kameraeinstellung definieren.

Bem.: Die auf dem Display des Blitzgerätes angezeigte Blende ist das Resultat aus Kamerablende und A.Fill Einstellung. Z. B.: Wenn die Kamera auf F8.0 und A.Fill auf -1 steht, wird der remote Blitz F5,6 anzeigen.

#### **4.4 Man (Manuell)**

Die Lichtmenge wird durch die Einstellung am Blitz manuell vorgewählt.

Benutzen Sie diesen Modus für präziseste und reproduzierbarste Belichtung.

4.4.1 Man Modus Einstellung

Im Man Modus kann die Leistung von 1/64 bis 1/1 in 1/3 Blendenstufen eingestellt werden.

#### **4.5 LINK**

Die Blitzbelichtung wird vom Sensor des PILOT. Die Blende und ISO werden von der Kamera übernommen.

Dieser Modus gewährleistet die Präzision des Auto Modus, ohne dass Sie die Position des Blitzgerätes berücksichtigen müssen. Egal wo der Blitz steht, der Sensor des PILOT steuert die korrekte Belichtung für den entsprechenden Kamerastandort.

#### 4.5.1 LINK Modus Einstellung

Im LINK Modus können Sie die Aufhellung von -3 Blenden "unter" bis +2 Blenden "über" der Kameraeinstellung definieren.

Bem: Es gibt nur eine LINK Einstellung. Wenn Sie zwei oder mehr remote Blitze im LINK Modus verwenden, erhalten alle die gleiche Einstellung.

#### **4.6 OFF**

Verhindert die Zündung der remote Blitz.

#### **5. Einstellen eines remote Qflash 5D-R**

Ein Qflash 5d-R benötigt einen Free X Wire Empfänger FW7Q oder FW8R.

Wenn Sie einen FW8R benutzen, benötigen Sie ebenfalls ein FW31 Kabel um den FW8R mit dem Qflash zu verbinden.

#### Schritt 1

 Nachdem Sie einen Free X Wire mit dem Qflash verbunden haben, schließen Sie den Qflash an eine Turbo, Turbo SC, oder Turbo 2x2 Batterie und schalten diese ein.

#### \Schritt 2

Stellen Sie den Kanal des Free X Wire auf den gleichen Kanal mit dem Sie Pilot verwenden.

Schalten Sie alle vier Zonen ein **(on).**

#### Schritt 3

Ändern Sie den Modus des Qflash auf **Wireless Group 1 oder Wireless Group 2.** Bem: Qflash 5d-R unterstützt nicht **R3**.

Sie können viele Blitzgeräte in einer Gruppe verwenden. Alle Blitzgeräte einer Gruppe erhalten vom PILOT die gleiche Einstellung.

Die Anzahl an Blitzgeräten innerhalb einer Gruppe ist nicht begrenzt.

Schritt 4Nachdem die remote Blitzgeräte eingestellt sind, schalten Sie den PILOT ein.

Der PILOT sendet den Modus und die Einstellungen an die remote Blitzgeräte.

#### Bem:

HSS wird nicht unterstützt, wenn ein Qflash 5d-R als remote Blitzgerät verwendet. Stellen Sie sicher, dass diese Funktion ausgeschaltet ist (OFF).

#### **6. Einstellen eines remote TRIO**

Schritt 1Schließen Sie den TRIO an eine Turbo, Turbo SC, oder Turbo 2x2 Batterie und schalten diese ein.

Schritt 2Stellen Sie den Kanal des TRIO auf den gleichen Kanal mit dem Sie PILOT verwenden.

#### Schritt 3

Ändern Sie den Modus des TRIO auf **Remote Group 1, Remote Group 2,** oder **Remote Group 3.** Bem: Sollte Ihr TRIO **R3** nicht unterstützen, besuchen Sie www.qtm.com zum Up Grade auf die aktuellste TRIO Software.

Sie können viele Blitzgeräte in einer Gruppe verwenden. Alle Blitzgeräte einer Gruppe erhalten vom PILOT die gleiche Einstellung.

Die Anzahl an Blitzgeräten innerhalb einer Gruppe ist nicht begrenzt.

#### Schritt 4

Nachdem die remote Blitzgeräte eingestellt sind, schalten Sie den PILOT ein.

Der PILOT sendet den Modus und die Einstellungen an die remote Blitzgeräte.

HSS wird automatisch von den remote Blitzgeräten gewählt.

#### **7. Programm Modus**

Der Programm Modus erlaubt Ihnen die Speicherung häufig verwendeter Einstellungen. Diese werden durch Betätigung der (-) ← und (+) → Tasten wieder aufgerufen. Sie können bis zu 8 Einstellungen speichern.

7.1 Verwendung des Programm Modus.

Zur Aktivierung drücken Sie die **P1-P8** Tasten.

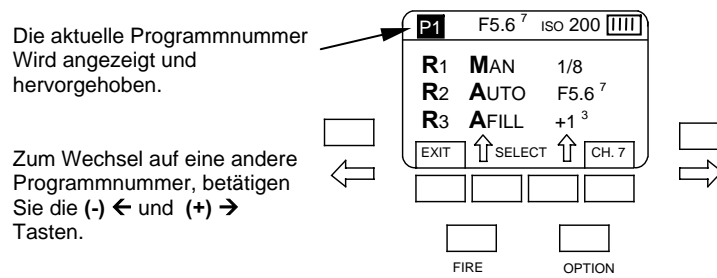

Zum Beenden des Programm Modus drücken Sie den "**EXIT**" soft key.

Jede Änderung von Einstellungen in einem Programm wird automatisch gespeichert. Sie müssen keine Maßnahmen zur Speicherung ergreifen.

#### **8. Aktualisieren des PILOT**

Quantum Instruments erweitert ständig die Möglichkeiten Ihrer Produkte um immer den Anforderungen neuester Kameramodelle zu entsprechen.

Sobald neue Funktionen für PILOT zur Verfügung stehen, werden diese Up Dates auf der Quantum Homepage zur Verfügung gestellt.

Der PILOT kann mit Hilfe des beiliegenden USB Kabels vom Kunden selbständig aktualisiert werden.

Für Up Dates und Details zur Aktualisierung besuchen Sie bitte **www.qtm.com**

#### **9. Begriffserklärungen**

**Bitte beachten: Die Anzeigen im Display sind in englischer Sprache. Zum besseren Verständnis wurden einige der dort verwendeten Ausdrücke in dieser Anleitung nicht übersetzt.**

Remote: Ferngesteuert. Remote Blitz = entfesselter Blitz

Soft Key: Einstelltaste die mit unterschiedlichen Funktionen belegt ist. Diese Funktionen variieren je nach gewähltem Modus.

#### **10. Kundenservice**

Bei Problemen oder Fragen zu Ihrem Quantum Produkt wenden Sie sich bitte an unseren Kundenservice:

> Service department Quantum Instruments10 Commerce DriveHauppauge, NY 11788<br>Tel: (631) 656-7400 Fax: (631) Fax: (631) 656-7410 Website: www.qtm.com

Tipps zur Fehlerbehebung finden Sie auf der Seite www.qtm.com, Support, Customer Support, FAQ. Wenn Sie einen Fehler vermuten oder eine Wartung benötigt wird, schicken Sie uns die Einheit mit einer genauen Fehlerbeschreibung zu. Bitte stellen Sie Sicher, dass das Problem nicht durch unsachgemäße Handhabung oder Fehler in Ihrer Ausrüstung hervorgerufen wurde. Schicken Sie das Equipment gut verpackt und versichert an die obige Adresse.

Nationalen Kundenservice für Deutschland erhalten Sie bei:

kocktradeNeuhöferstraße 423858 ReinfeldTel. 04533/798069 Fax: 04533/798089info@kocktrade.de www.kocktrade.de

#### **Garantie**

Es gelten die gesetzlichen Garantiebestimmungen.

#### **Weiter Quantum Produkte**

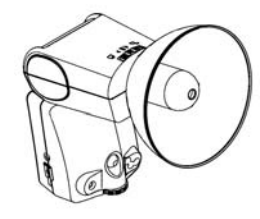

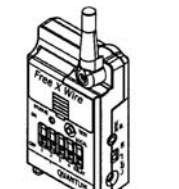

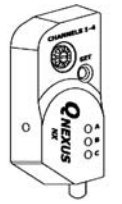

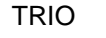

₩

FREE X WIRE

**QNEXUS** 

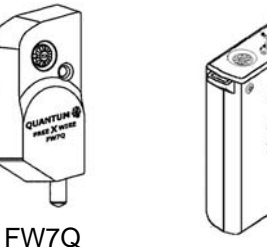

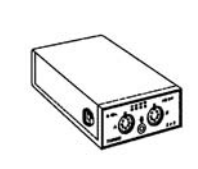

TURBO 2X2

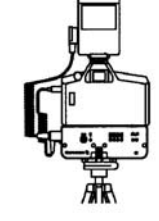

TURBO SC

 TURBO COMPACT

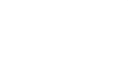

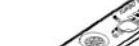